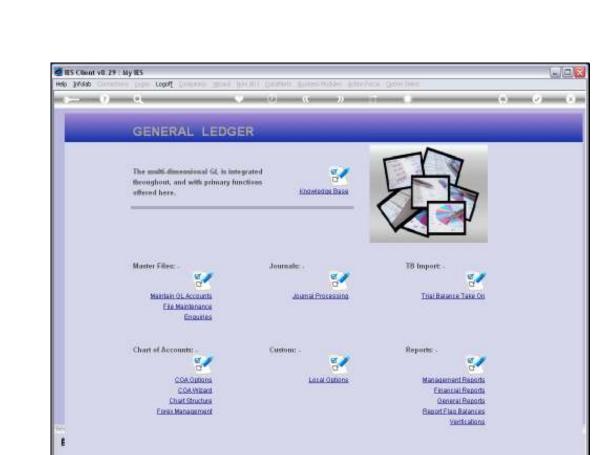

## Slide 1

Slide notes: The Department Report Flag Master can be queried from the Ledger Enquiries menu.

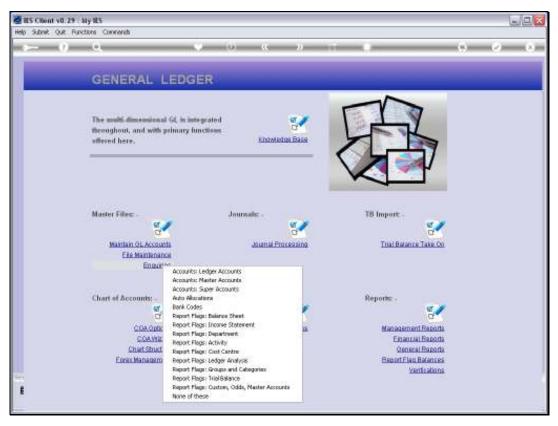

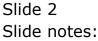

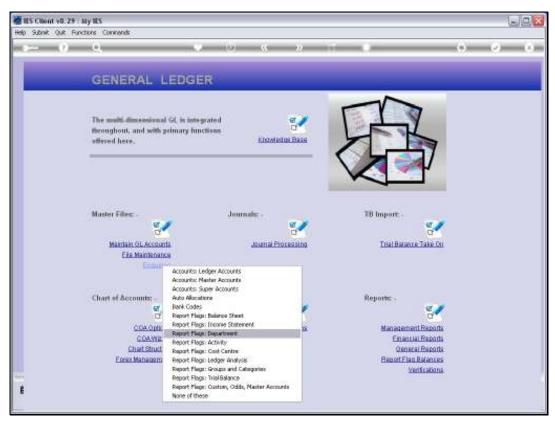

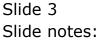

Slide 4 Slide notes:

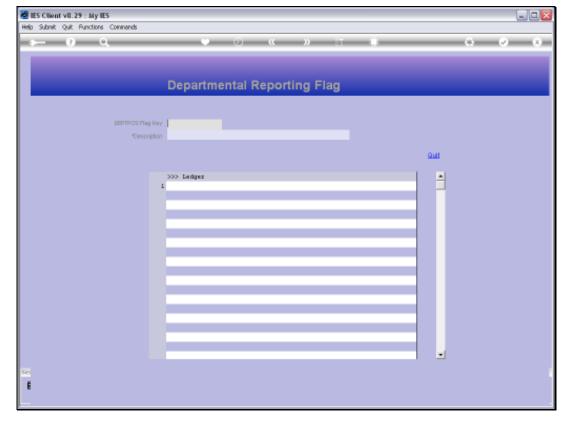

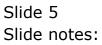

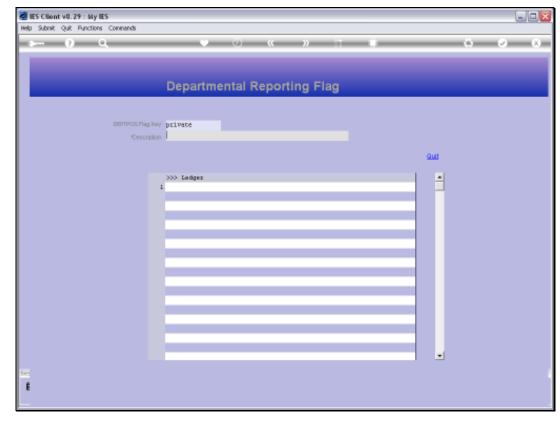

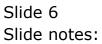

| Help Infolab Connections Logon Log | M Companion Watard How do 1 DataMarts Business Modules Action Focus Option Select |     |
|------------------------------------|-----------------------------------------------------------------------------------|-----|
| ə 0 Q                              | Y () (( ) ) II II II II II II II II II II II II                                   |     |
|                                    | Departmental Reporting Flag                                                       |     |
|                                    |                                                                                   |     |
|                                    |                                                                                   |     |
|                                    | 25 Fing Key private                                                               |     |
|                                    | Description                                                                       |     |
|                                    |                                                                                   | 900 |
|                                    | 335 Ledger                                                                        |     |
|                                    | 1                                                                                 |     |
|                                    | SINGLE SELECT: VALUES FOUND                                                       |     |
|                                    | SELECT ONE OF THESE?                                                              |     |
|                                    | 1 100 Frivate ledgers                                                             |     |
|                                    |                                                                                   |     |
|                                    | Select ALL Show FullLine Cencel OK                                                |     |
|                                    |                                                                                   |     |
|                                    |                                                                                   |     |
|                                    |                                                                                   |     |
|                                    |                                                                                   |     |
|                                    |                                                                                   |     |
|                                    |                                                                                   | •   |
| 50                                 |                                                                                   |     |

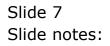

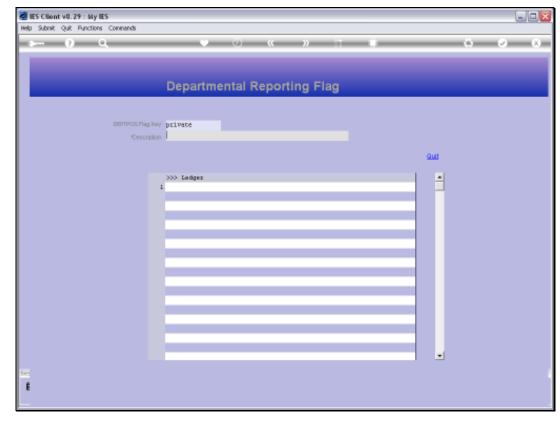

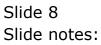

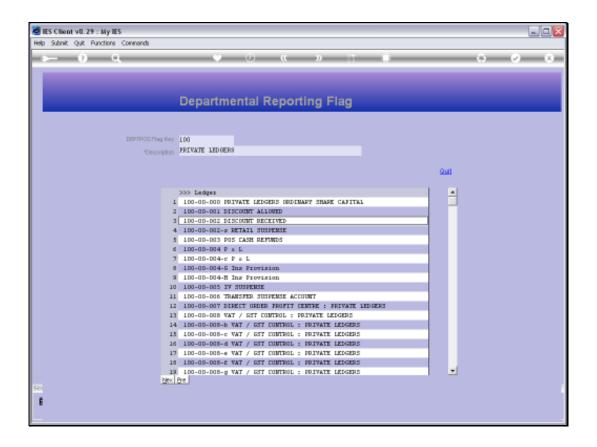

## Slide 9

Slide notes: All GL Accounts that currently use this Report Flag are listed. No change is allowed, but we can drill into any of the listed Accounts that use this Report Flag, for a Ledger Enquiry on that Account.

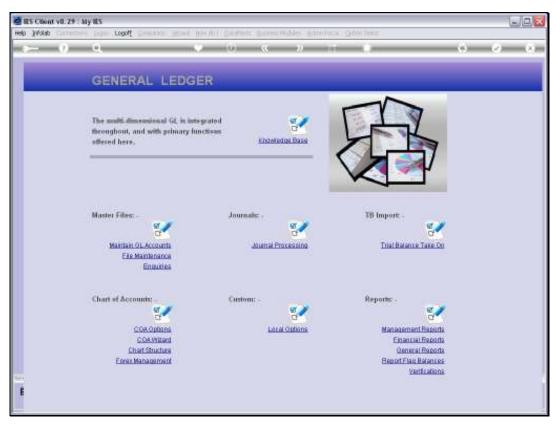

Slide 10 Slide notes:

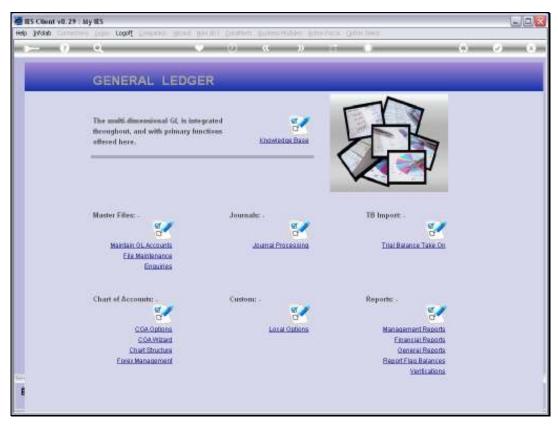

Slide 11 Slide notes: